## 1. Turn on APP, and then connect the machine by bluetooth

Please enter ' settings' -----' machine data' -----

A: When 2m2 tank=2, PCB=113, Structure=104? Enter" update'---- click ' 2021061101' to update

B: When 2m2tank=0, PCB=111, Struction=104? Enter' update'---- click' 2 ' to update ------waiting to finish Restart the machine and APP Connect the machine by bluetooth ------- enter' update' ------ click '2021061101'--- wait till finish

C: When 2m2tank= ?, PCB=112, Struction=104? (1) Enter ' settings' ---- as below picture

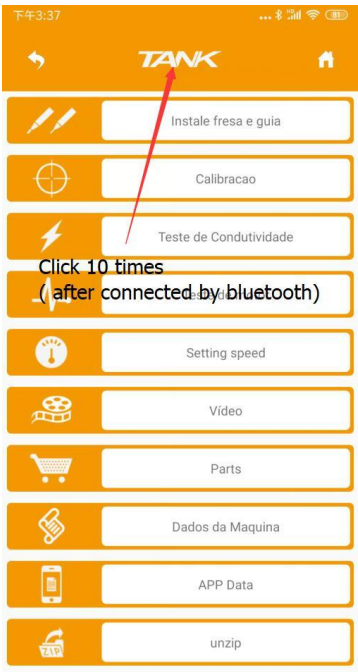

Click till machine sound (2) Restart the machine and APP

Connect the machine by bluetooth

Enter'setting'------- as below picture

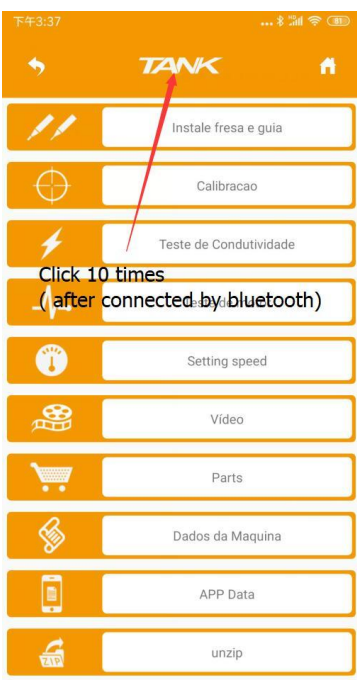

Click till machine sound

Restart the machine and App Connect the machine by bluetooth Enter' Settings' ----- ' Machine data'----- check If it is ' PCB=111, structure = 104'.